## **BRASSERIE D'ACHOUFFE**

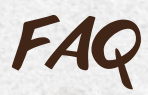

Vous trouverez ci-dessous une liste des questions fréquemment posées concernant la réservation. Veuillez la parcourir attentivement.

#### **Pourquoi est-ce que je n'arrive pas à réserver?**

Peut-être avez-vous trop peu d'inscriptions ? Moins de 4 personnes ? Dans ce cas, vous devez attendre qu'un autre groupe soit programmé au même moment. Dès que vous voyez qu'il reste encore maximum 21 places disponibles, vous pouvez vous joindre à la réservation. Vous pouvez vous joindre à une réservation jusqu'à 14 jours calendrier avant la date. Ou peut-être avez-vous cliqué sur une date qui n'est pas encore libre pour les visites ou à laquelle la brasserie est fermée ? Ou bien n'y a-t-il plus de place pour la date que vous avez choisie ? Regardez bien la légende du calendrier pour vous aider dans votre réservation.

#### **Pourquoi ne puis-je pas réserver plus tard dans l'année?**

Vous pouvez réserver 4 mois à l'avance.

#### **Comment puis-je modifier ma réservation?**

Retournez dans le module de réservation en ligne. Cliquez en bas de l'écran sur « se connecter/log in » et introduisez votre mot de passe et votre nom d'utilisateur. Lorsque vous introduisez votre numéro de réservation, vous arrivez dans le module de réservation, où vous pouvez effectuer les changements. Vous pouvez également modifier votre réservation via le lien repris dans le courrier électronique de confirmation. Attention, après paiement de votre réservation, il n'y plus moyen de changer celle-ci !

#### **Comment puis-je modifier le nombre de visiteurs?**

Retournez dans le module de réservation en ligne. Cliquez en bas de l'écran sur « se connecter/log in » et introduisez votre mot de passe et votre nom d'utilisateur. Lorsque vous introduisez votre numéro de réservation, vous arrivez dans le module de réservation. Vous pouvez modifier vous-même le nombre de visiteurs. Vous pouvez également modifier votre réservation via le lien repris dans le courrier électronique de confirmation. Attention, après paiement de votre réservation, il n'y plus moyen de changer votre réservation!

#### **Comment annuler une visite?**

L'annulation ne peut se faire qu'en prenant contact directement avec le responsable des visites par e-mail à visite. brasserie@achouffe.be en mentionnant comme objet « ANNULATION ACHOUFFE + numéro de réservation ».

# **BRASSERIE D'ACHOUFFE**

#### **Peut-on aussi prendre un repas à l'Auberge des Lutins?**

Lors de chaque visite guidée, nous prévoyons des boissons pour les visiteurs. Évitez donc d'apporter de la nourriture ou des boissons car il n'est pas permis de les consommer sur place.

#### **Comment puis-je payer?**

Le paiement se fait uniquement en ligne sur notre site Internet www.chouffe.com. Retournez dans le module de réservation en ligne. Cliquez en bas de l'écran sur « se connecter/log in » et introduisez votre mot de passe et votre nom d'utilisateur. Grâce à votre numéro de réservation, vous pouvez accéder au module de paiement Ogone. Dans ce module, vous pouvez payer par Bancontact ou par carte de crédit. Vous pouvez également payer en ligne en cliquant sur le lien repris dans votre courrier électronique de confirmation.

Si vous désirez un complément d'information sur le module de paiement en ligne Ogone, vous trouverez ceux-ci à l'adresse suivante: https://ingenico.be/fr/epayments.

#### **Comment puis-je payer par virement bancaire?**

Nous vous conseillons de payer en ligne car les délais de paiement y sont plus souples ce qui vous permet d'adapter plus facilement votre réservation. Si vous souhaitez néanmoins payer par virement bancaire, merci d'effectuer le paiement 17 jours calendriers avant votre date de visite. Merci de bien noter les données suivantes : « Achouffe / numéro de réservation – date de la visite ». Le montant dû doit être viré sur le compte suivant: BE65 2670 0858 2596 - BIC code **GEBABEBB** 

#### **Je n'ai pas eu l'occasion de réserver à l'avance, y a t-il quand même moyen de suivre une visite?**

Si vous n'avez pas réservé à l'avance, mais que vous souhaitez néanmoins visiter la brasserie, vous avez 2 options:

- Vous vous présentez au CHOUFFE-Shop et vous vous renseignez s'il reste des places libres pour une visite déjà reservée. Si le maximum de 25 personnes n'est pas atteint, vous pouvez rejoindre le groupe déjà inscrit et vous payez 12€ par personne au CHOUFFE-Shop.
- Vous pouvez vous présenter lors des horaires de Visite LAST MINUTE. Vérifiez bien sur le site Internet pour connaître les horaires des Visite LAST MINUTE. Les 25 premiers, auront l'occasion de visiter la brasserie. (voir les informations générales Visite LAST MINUTE sur notre site Internet www.chouffe.com/nous-visiter/decouvrir-labrasserie/).

### **Puis-je louer l'Auberge des Lutins pour organiser des évènements?**

L'Auberge des Lutins (salle de dégustation) est uniquement disponible pour les visites de la brasserie. Il n'existe donc pas de possibilité de restauration ni de location.

#### **A qui puis-je m'adresser si j'ai des questions?**

Si, après avoir lu les conditions générales, les conseils pratiques et la FAQ, il vous reste encore des questions, veuillez les envoyer par e-mail à visite.brasserie@achouffe.be.

ACHOUFF